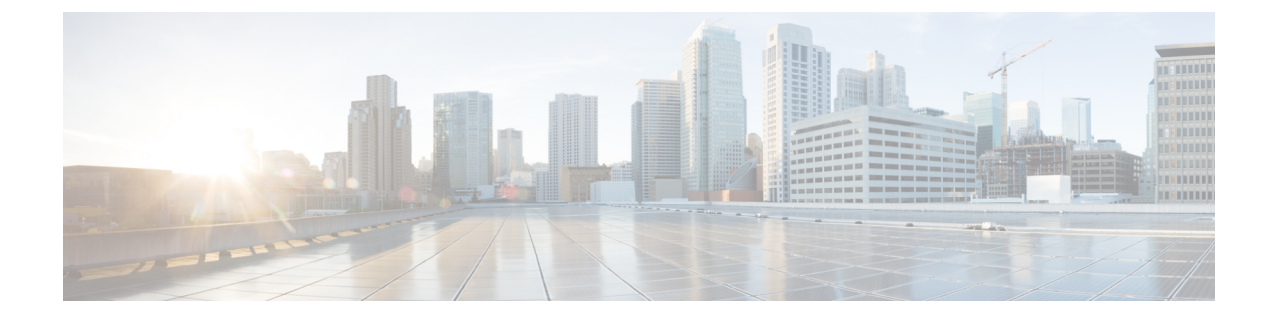

## プラットフォーム概要 **GUI**

- [プラットフォームの概要について](#page-0-0) (1 ページ)
- [プラットフォーム](#page-1-0) GUI の確認 (2 ページ)

## <span id="page-0-0"></span>プラットフォームの概要について

[Overview] タブにアクセスするには、 [Home]Cisco DNA Center ページで [Platform] をクリック します。Cisco DNA Center プラットフォームの GUI には、次の機能をサポートする [Overview] タブがあります。

- 次のような Cisco DNA Center プラットフォームの GUI 機能の概要と直接リンクが表示さ れます。
	- [Bundles]:独自のアプリケーションを Cisco DNA Center と統合するために使用でき る、または Cisco DNA Center 自体のパフォーマンスを高めるために使用できるバンド ルへのアクセスを提供します。バンドルは、API、DNAイベント、統合フロー、デー タサービス、またはアプリケーションのグループ化として定義されます。さらに、一 般設定またはイベントグローバル設定や複数のバンドルに関する設定を指定できる GUI([Configurations])へのアクセスも提供します。
	- [Developer Toolkit]:Cisco DNA Center にアクセスするためのツール(API、統合フ ロー、およびデータレポート)を提供するとともに、Cisco DNA Center を他のアプリ ケーションと統合します。
	- [Runtime Dashboard]:メトリックが収集されるダッシュボードを提供します。また、 API、統合フロー、およびイベントサマリーを確認できます。
	- [Configurations]:ネットワークのイベントのカテゴリ、重大度、およびタイプを設定 したり、インスタンスをバンドルに追加して編集したりすることができるダッシュ ボードを提供します。
- [Notifications] slide-in paneにアクセスします。ここには Cisco DNA Center プラットフォー ムの最新の通知(バンドルの更新など)が示されます。[View Details] をクリックすると [Bundles] タブにバンドルの詳細データが表示され、[Dismiss] をクリックするとバンドル 通知が無視されます。

## <span id="page-1-0"></span>プラットフォーム **GUI** の確認

この手順を実行すると、Cisco DNA Center プラットフォームの機能と使用可能な機能を確認で きます。Cisco DNA Center GUI の [Overview] ウィンドウを使って、これらの機能を確認できま す。

```
図 1 : Cisco DNA Center プラットフォーム の概要ウィンドウ
```
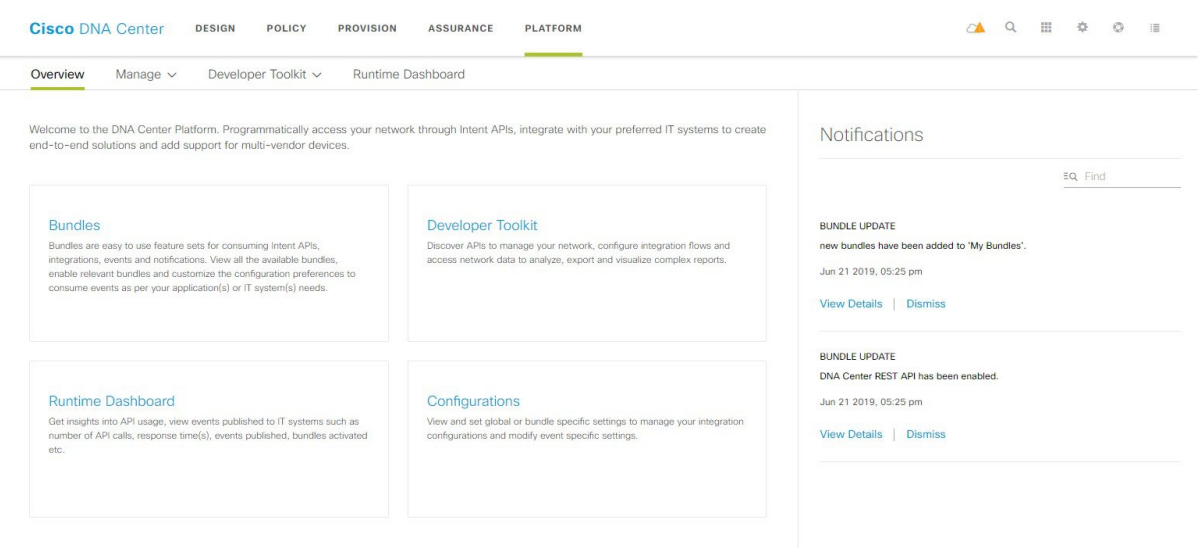

## 始める前に

Cisco DNA Center リリース GA 1.3.3.0 へのインストールまたはアップグレードが完了している ことを確認します。最新のCiscoDNACenterリリースのインストールについての詳細は、『*Cisco Digital Network Architecture Center Installation Guide*』を参照してください。

ステップ **1** Cisco DNA Center ホームページで、[Platform] をクリックします。

[Overview] タブ(ウィンドウ)が開きます。

- ステップ **2** このウィンドウで使用可能なオプションを確認します。
- ステップ **3** Cisco DNA Center プラットフォームの個別の機能に直接アクセスするには、リンクをクリックします。
- ステップ **4** [Notifications] slide-in paneを使って、バンドル更新情報を確認します。
	- バンドルの更新情報は、バンドルのステータスに関する情報(有効、無効、正常に設定済み、ま たは設定可能)です。 (注)